## **Koulutuskalenteriin pääsee liiton sivuilta** [Kurssikalenteri \(etapahtuma.fi\)](https://teollisuusliitto.etapahtuma.fi/Kurssikalenteri/)

**tai Murikka-opiston sivuilta** [Kurssikalenteri Murikka \(etapahtuma.fi\)](https://teollisuusliitto.etapahtuma.fi/Kurssikalenteri/Kurssikalenteri-Murikka)

Kalentereita selata vapaasti ilman kirjautumista. Kun löytyy sopiva kurssi, mille haluat, niin vaaditaan kirjautumaan.

**Voit tallentaa selaimen kirjanmerkkeihin tai suosikkeihin kirjautumisosoitteen, niin pääset suoraan Omapalveluun, missä myös koulutuskalenteri selattavaksi ja ilmoittautumismahdollisuus**:

## <https://teollisuusliitto.etapahtuma.fi/>

Kirjoita **sukunimi, syntymäaika (pp.kk.vvvv) ja jäsennumero**, niin pääset kirjautumaan.

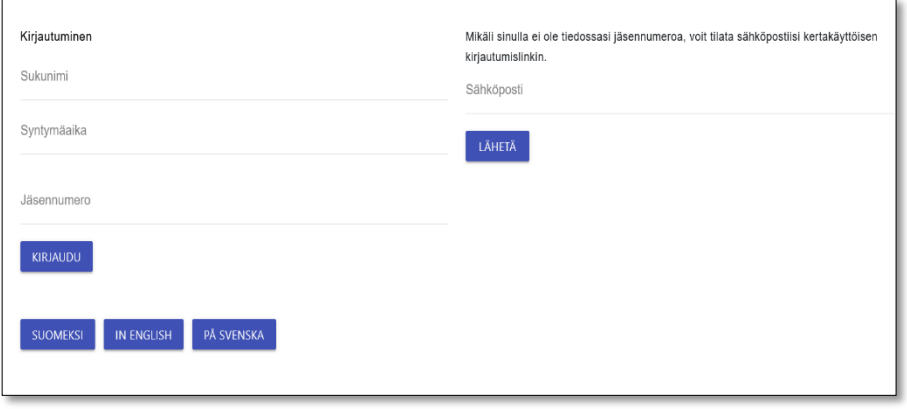

Sähköpostilla voit tilata **kertakäyttö**kirjautumisen. Sähköpostiosoitteesi pitää olla sama kuin sinulla on eAsioinnissa (jäsenrekisterissä).

## **OmaPalvelun etusivu**

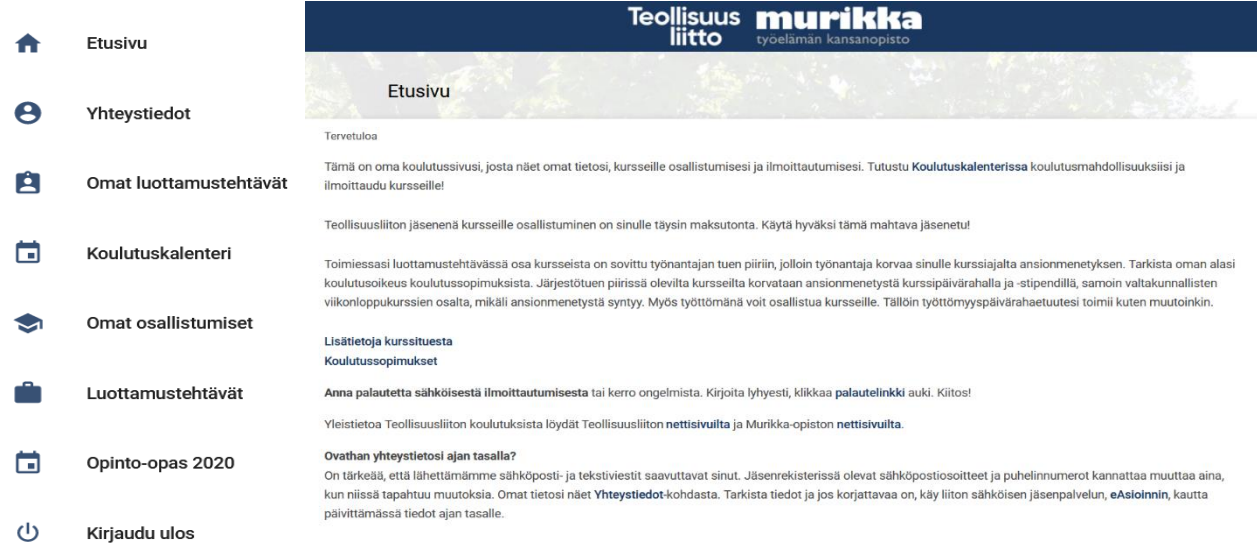

Valitse vasemmasta navigaatiosta **Koulutuskalenteri**, niin pääset selaamaan kursseja ja kun haluat **ilmoittautua** kurssille, klikkaa Ilmoittaudu.

**Ilmoittautuminen kurssille**: 1) hakijan tulee täyttää esimiehen (kurssille hyväksyjän) nimi ja sähköposti (ole tarkkana, että osoite tulee oikein), 2) valita yhteystietojensa käyttö, 3) oma työtilanne, 4) todeta keskustelu esimiehen kanssa ennen hakua. Esimies täyttää laskutusosoitteen, sinä et voi sitä kohtaa täyttää.

Kalenterista voit **Toteutustapa**-kohdasta valita erikseen näkymään Murikan kurssit opistolla ja/tai Hakaniemen pisteessä tai valtakunnalliset aluekurssit, joissa esim. starttikurssit.

**Yhteystiedot** täydentyvät osoitetietojen osalta jäsenrekisteristä. Osan tiedoista voit täyttää itse Telmoon. Telmosta ei kuitenkaan siirry tietoja jäsenrekisteriin takaisin, joten eAsioinnissa (liiton sivuilla) pidät jäsentietosi edelleen ajan tasalla. Yhteystietoja ei siis kannata muuttaa Telmoon, vaan jäsenrekisteriin.

**Omat osallistumiset** -kohdasta näet kurssit, joille olet hakemuksen lähettänyt ja osallistumisen jälkeen voit todistuksen itse tulostaa. Osallistumisissa tulee näkymään historiatietosikin, mutta vanhojen kurssien osalta ei todistusta ole enää mahdollista tulostaa.

**Omat luottamustehtävät**- kohdassa tulee näkymään osaston, työpaikan ja liiton hallinnon luottamustehtäväsi.